## **การเปลี่ยนรหสผั าน่**

## ท่านสามารถเปลี่ยนรหัสผ่านได้ตามต้องการ ดังนี้

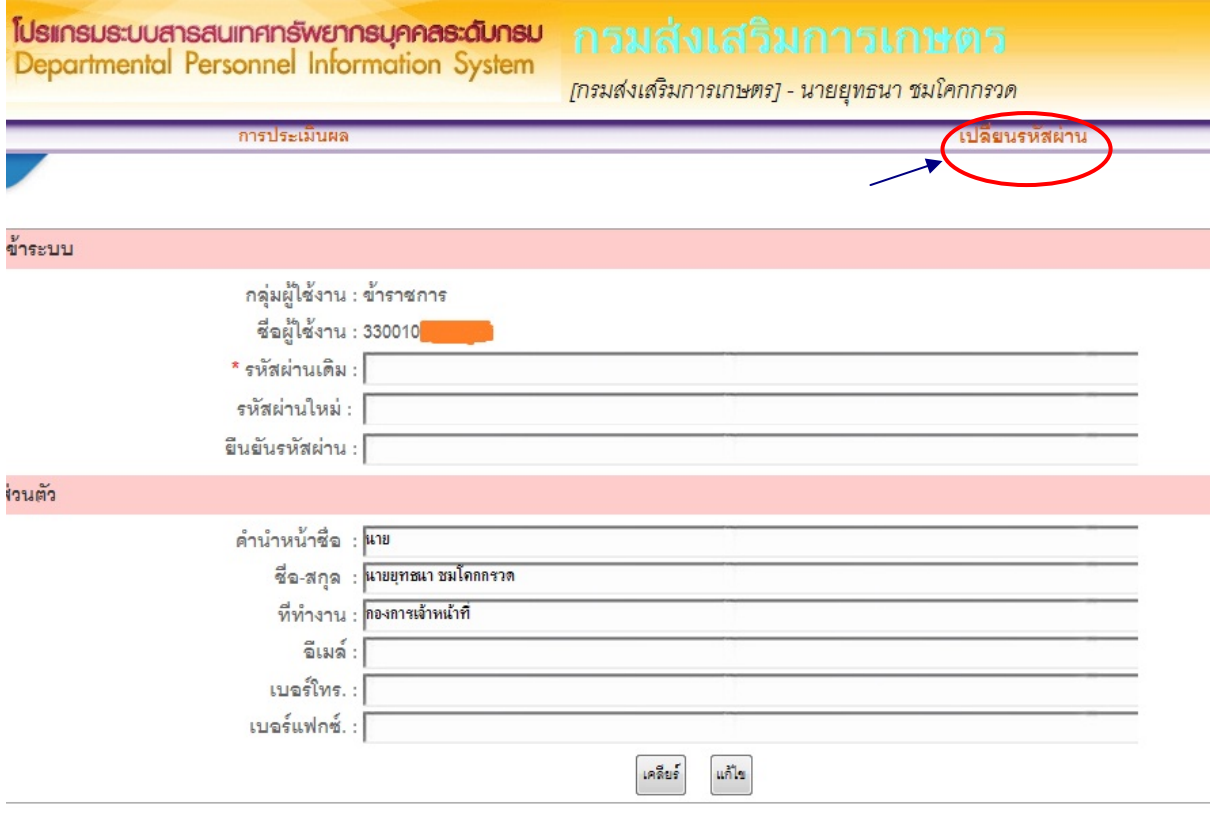

- ึด. เลือกหัวข้อ "เปลี่ยนรหัสผ่าน"
- ๒. พิมพ์รหัสผ่านเดิม
- ๓. พิมพ์รหัสผ่านที่ท่านต้องการในช่อง "รหัสผ่านใหม่" และ "ยืนยันรหัสผ่าน"
- ๔. เลือกปุ่ม "แก้ไข"

## **ข้อควรระวัง !!!**

การเปลี่ยนรหัสผ่าน ขอให้ทานใช ่ ้รหัสผ่านที่ตัวท่านเองสามารถจดจําได้ง่าย **หากทานล ่ ืมรหสผั าน่ ทางผดู้แลระบบจะต ู ้องดําเนนการลบข ิ ้อมลตู ัวชี้วดรายบ ั คคลของท ุ ่านที่ไดบ้ ันทกไว ึ ้ทั้งหมดก่อน แล้วจึงสรางรห ้ สผั านใหม ่ ่ได้**